Day 2

# NetLogo:

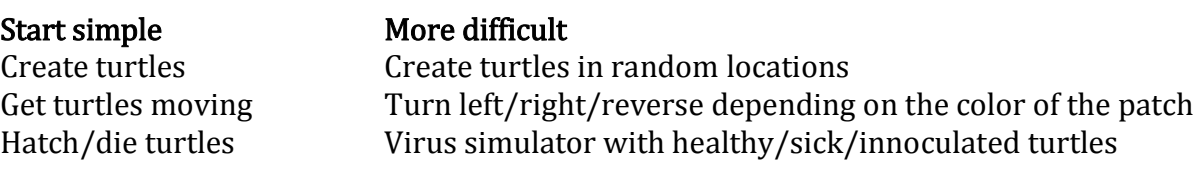

#### Difficulties:

Transferring from Scratch to NetLogo, the students encounter the never ending "syntax" errors. They missed a bracket or typed a code word incorrectly. Perhaps a variable was spelled incorrectly. This can be very frustrating for any of us. This is when test, test, test is very important. Check one line at a time. Make one change at a time.

WarmUp & Assignment handouts

## Project to work on: Chain Reaction

This program is to start with all the patches being yellow traps. A ball is dropped onto the center patch. The patch color is changed to brown (triggered). A new ball is created, and both balls bounce off in a chain reaction landing on other patches. If the ball lands on a brown patch, the ball dies. If the ball lands on a yellow patch, a new ball is created, and both balls bounce off. This continues until there are no more balls.

Programming steps: Check each step for errors along the way. Interface:

1. Buttons needed: setup, go once, go

2. Add a slider *max-distance* (0.0 to 10.0)

Code:

- 1. You will need a global variable *traps-triggered*
- 2. setup

set *traps-triggered* to zero set all patches to yellow create one turtle of the default-shape "circle" set the color of the turtle to white reset-ticks

3. Write a function move to move the turtle in a random 360 direction a random distance set by the *max-distance* slider. This function needs to be called from the go.

## 4. go

call the *move* function add a test before the move to check the pcolor. If brown, then die. Else set to brown, increment *traps-triggered*, hatch a new turtle and move both turtles. add a test at the beginning of go to stop the program if there are *not any?* turtles.

#### 5. Interface tab:

settings: max pxcor 80, max pycor 80, turtle size 4 add two plots: Traps triggered using *traps-triggered* Balls in the air using *count turtles*